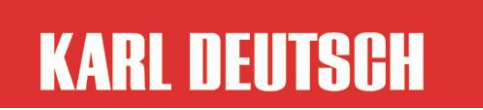

EM1076TC\_BA4.4E Ho 30-May-2011

企业操作手册

超声波测厚仪和声速测量仪

ECHOMETER 1076Basic

Dealer: 4000240008 http://www.1718-show.cn 010-82951585 82946733

此操作手册为 ECHOMETER1076 一部分,其序列编号为:

版本 4.4

© Copyright by KARL DEUTSCH Prüf- und Messgeräebau GmbH + Co

KG

Otto-Hausmann-Ring 101 德国KD 42115 Wuppertal ,Verfasser: ho

本手册的所有解释权归德国卡尔德意志检测仪器设备有限公司所有,

包括翻译劝.

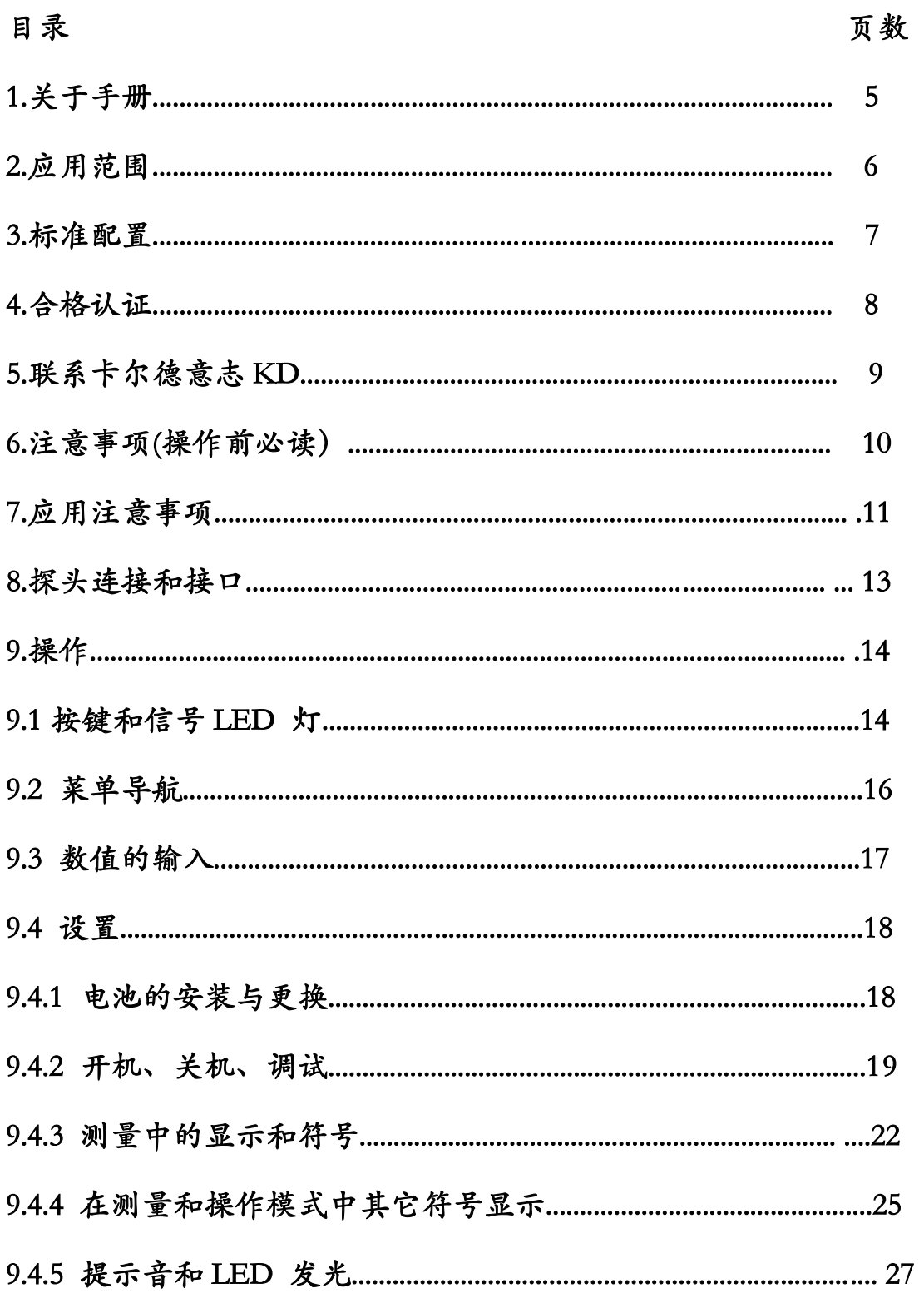

 $\overline{2}$ 

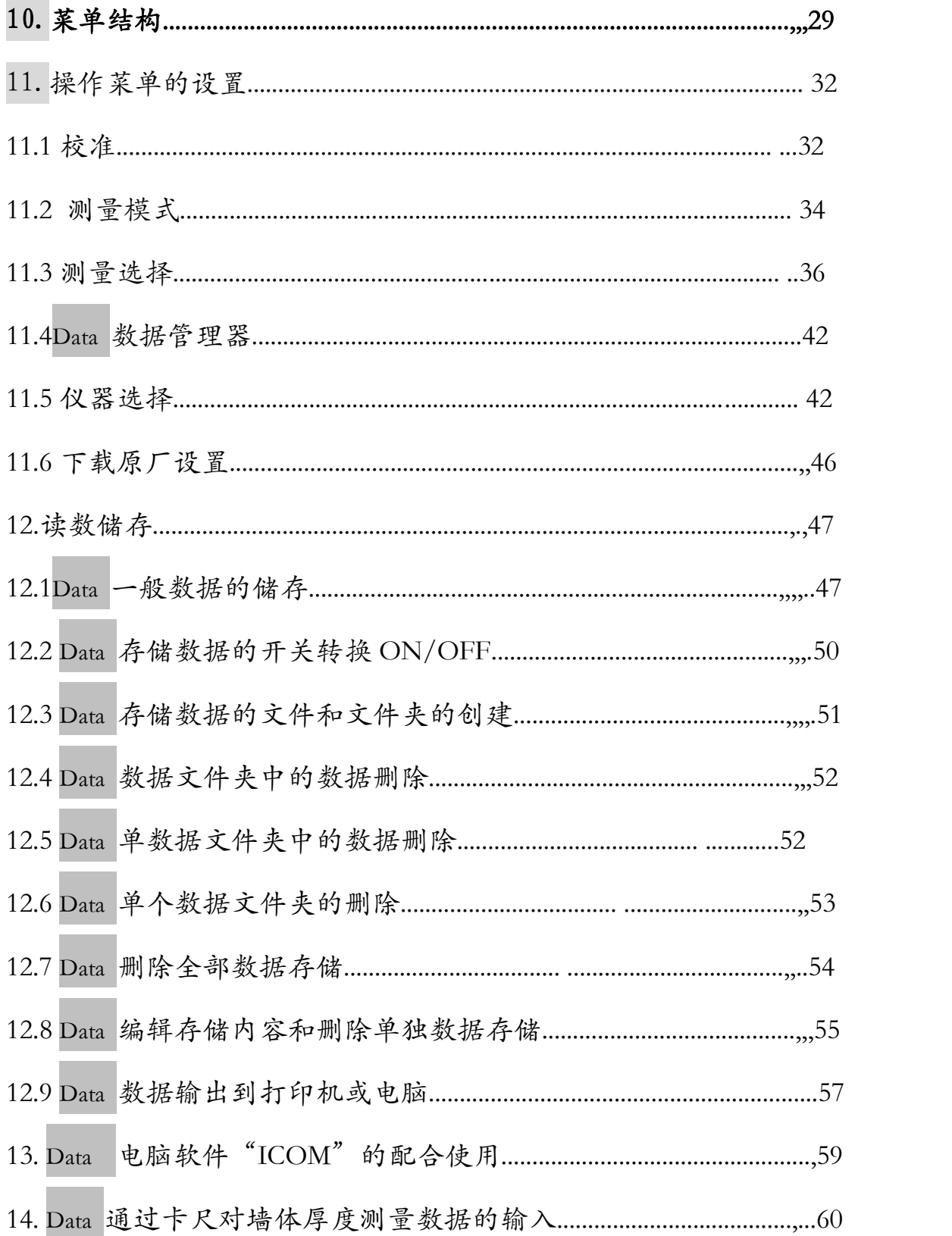

管理手册 ECHOMETER 1076 TC ------ 产品号 7413.076 1

 $\overline{3}$ 

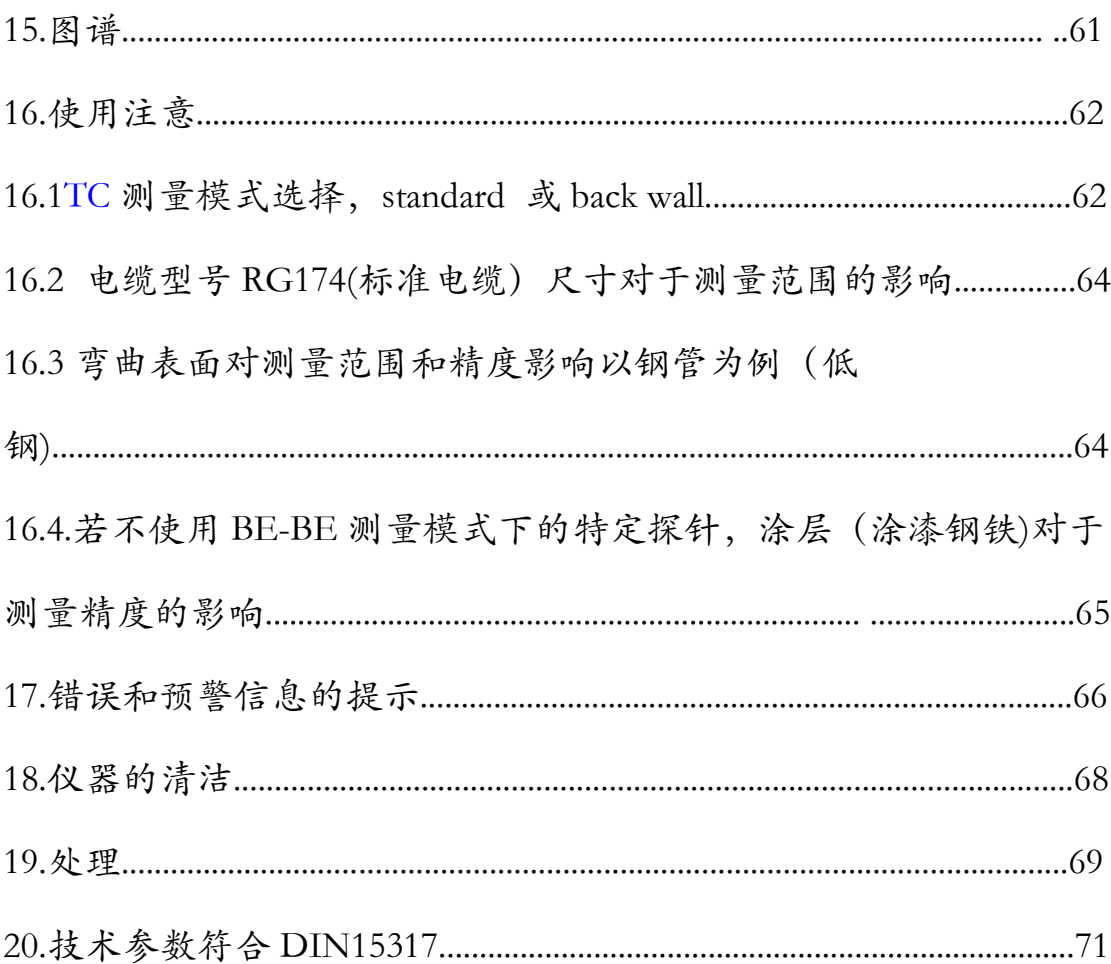

## 1 关于操作手册

•本说明书适用于仪器类别:

ECHOMETER 1076 Basic (art. no.: 1076.001)

ECHOMETER 1076 Data (art. no.: 1076.002)

ECHOMETER 1076 TC Basic (art. no.: 1076.004)

ECHOMETER 1076 TC Data (art. no.: 1076.003).

•操作内容只对以下有用

ECHOMETER 1076 Data and

ECHOMETER 1076 TC Data

有 Data 的标识,相对于基本型仪器,此仪器适用于数据接口和数据记录来存储 测量数值(详见 12 部分)

•操作内容只对以下有用

ECHOMETER 1076 TC Data and

ECHOMETER 1076 TC Basic

有 TC 的标识,这类仪器也能测量涂层材料,因额外信号和后强回音也有可能。

●阅读并遵循所有▲标识索引,确保在仪器测试中不对仪器有质量影响

·标识有 <mark>/ </mark>的索引, 值得去了解

## 2.应用范围

•此 ECHOMETER 1076 是能用于导声材料的墙体厚度和声音传播速度数值的测 量和储存的仪器装置。

•TC 类型的仪表 ECHOMETER 1076 有额外测量模式,(墙体厚度和"back wall "回波测量的功能特点;分开的菜单项表示有"BW")易于测量墙体厚度和声 音传播速度以及涂层物料"TC",TC 测量需要特定的 TC 探针,例如产品编号 1465.771,指定"DSE 8.3/15 PB 5 C"。

• 对于仪表的正确使用都在仪表使用手册中有所显示,若有预期需要使用的配 件,只有 KARL DEUTSCH 或经 KARL DEUTSCH 认证的才可以使用。

•总是确保耦合符号显示了一个完全放置探针(见部分 9.4.3)。如果阅读数据波动 或耦合的符号表示信号质量差你应该提高耦合和通过相应的测量来确认的阅读 的数据。

•用超声波测量温度,样品的形状,性质等,耦合条件会影响到测量结果。该声 明只有测量超细晶钢和且平面平行光滑的刚,此声明测量范围才有效。只有探针 测量没有保护膜材料才有效,若测量测量对象有保护膜,测量结果偏差性会增大。 •为了获得可重复的测量结果,它需要保持探头的压力是恒定的。当使用 BW 测 量模式后墙(评测 回波序列),这种影响是非常低的。

•通过对可比样本与已知壁厚检查测量手段你可以消除测量误差和可以验证的正 确功能测试系统

•影响程度和更全面的标注,超声厚度测量的局限性,可以在书中发现"超声波 厚度测量" (ISBN3-87155-940-7 和标准 DIN EN14127 "无损检测- 超声波测厚" 来找到。

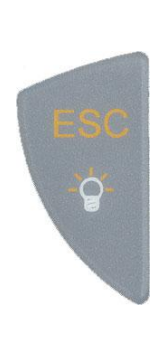

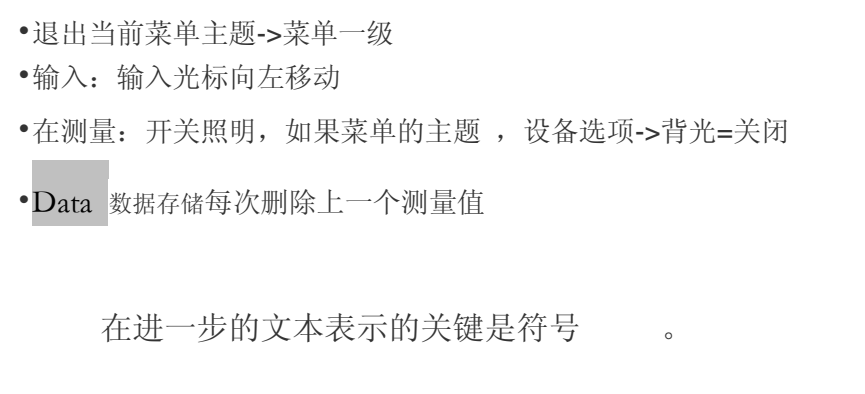

触觉反应的关键点是位于符号

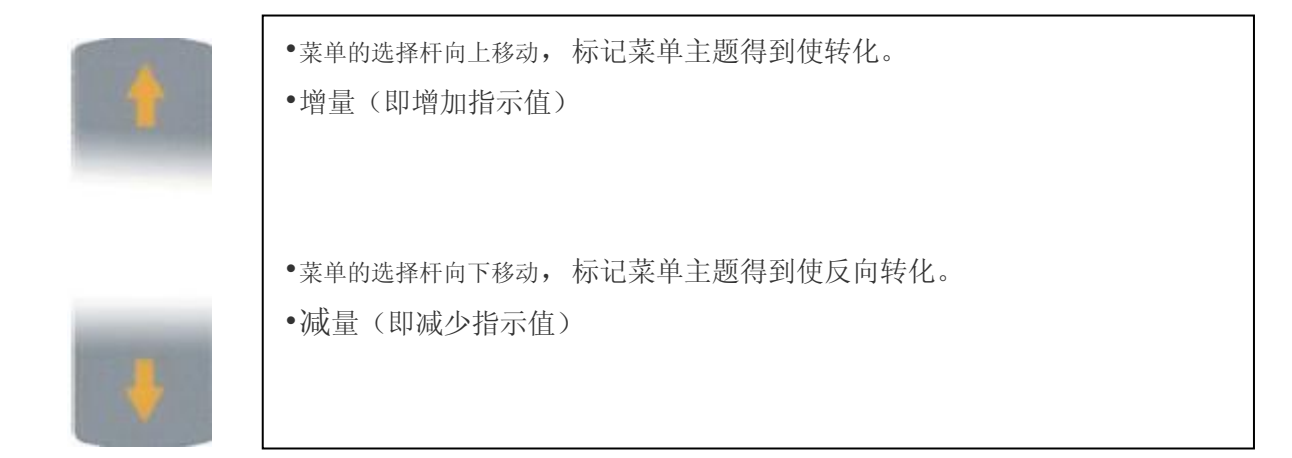

红色 LED 指示的各种操作的事件, 例如打开/关闭, 错误信息, Data 数据 存储,超过限制等。

• LED 发光是操作过程中发生事件的警示,并带有报警声音

## 9.2 菜单导航

- 启动操作菜单
- •使用箭头键 选择所需的菜单主题(在倒置的指示选择栏) 且激活它, 若 按如果给定的,用同样方法分为更多的子菜单
- •选择按确认 ,使用退出菜单主题没有激活返回下一个更高的水平(10节看到菜单的 菜单结构)

9.4.4在 其它的测量和操作模式下的显示符号

显示模式 Fast Min (详见11.3-显示-Fast Min)

显示模式 Difference,此参考值"4.00"(详见11.3-显示-Difference)

 $\geq$   $^{20.00}_{5.00}$ 活跃上线警报,最大值=20.00,最小值=5.00,选择毫米或英尺, 超过上线的警报符号

低于限制警报符号

显示单位毫米(详见11.3-显示-Units)

显示单位英尺(详见11.3-显示-Units)

10 菜单结构

下表中的符号表示的默认值重置后出厂设置(见 11.6 节)。

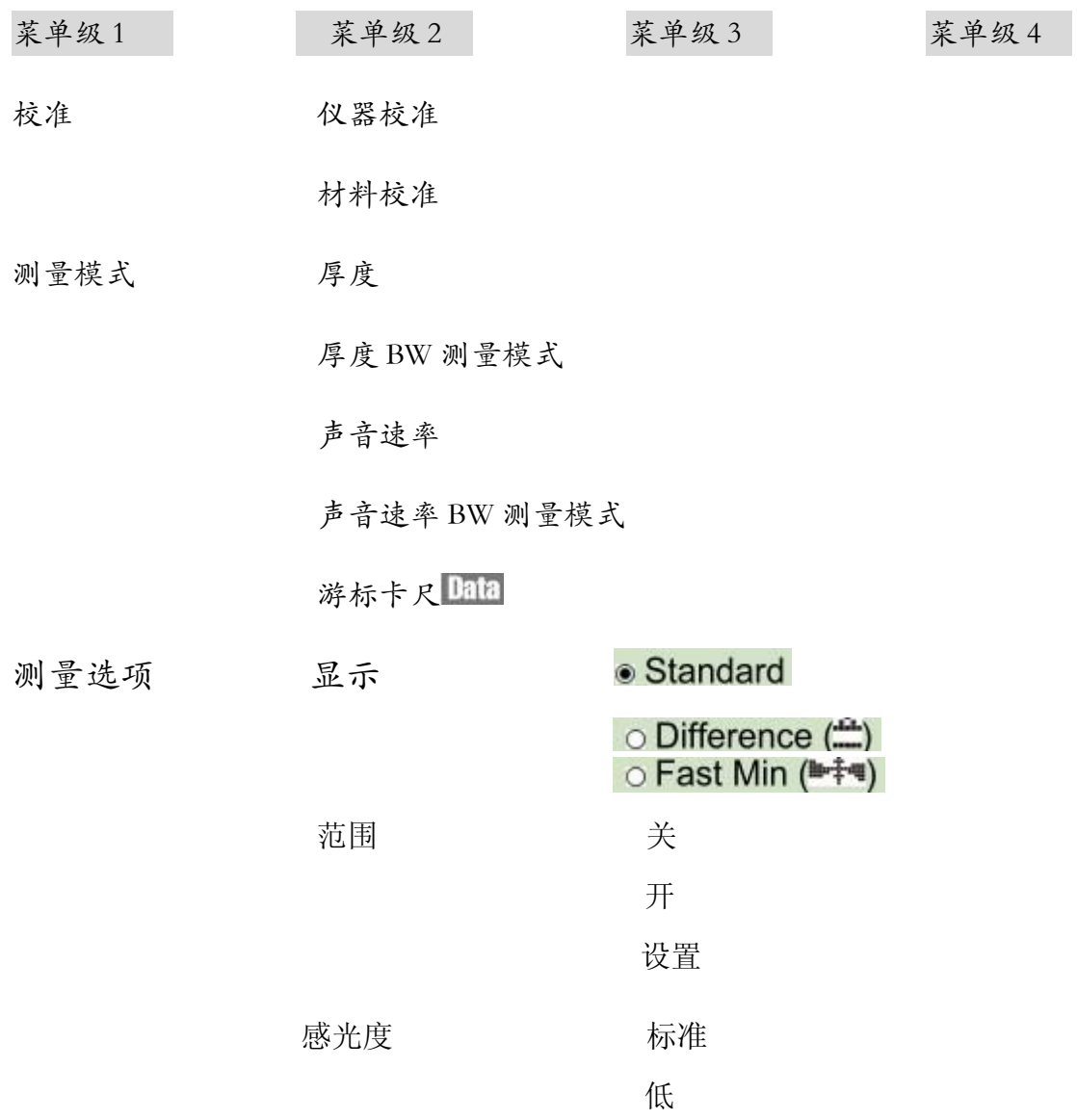

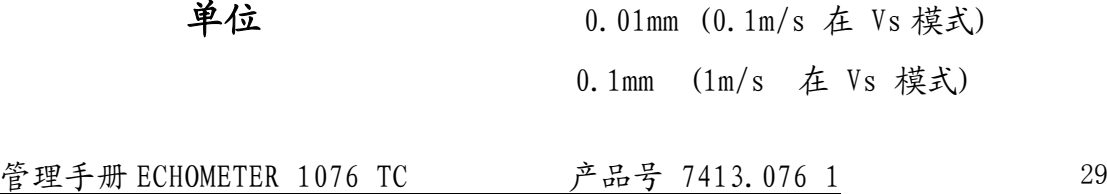

下表中的符号 表示的默认值重置后出厂设置(详见 11.6 节)11.1 调试

仪器调试:仪器以声速 5920 米/秒的速度在 5MM 的模块上执行测试。通过测量 校准仪器或探针影响 (如,磨损、老化)成为补偿以达到更高的测量精准性。 仪器在开机后也需要自动调试

材料调试 通过材料调试,记下来的测量都依据于参照模块的声音速率 测量模式 Thickness 模式 和 Thickness BW

您需要一个已知厚度的测试模块,首先进入主菜单,调试下这个厚度

## 在调试模块厚度输入之后,在模块上的测量来决定最终测量的声音速率。

在标准的显示模式(而不是详细的显示,与活跃的数据存储模式)的声速,左 下角显示(默认工厂交货= 5920 米/秒)。

管理手册 ECHOMETER 1076 TC 产品号 7413.076 1 32

BW 模式 (通过厚墙回波 (= "BW"厚度和声速测量)甚至测量涂层材料的厚 度(涂层厚度<4mm;依据于不同的测量材料,有的测量数值会更高)在这种情 况下,对于那种没有涂层的材料,仪器连接好探针之后可以直接测量被测物体 的厚度。对于 BW-BW 测量模式,涂层需和基层有很大声率的区别,所以你得到 一个可评价的回波产生的声音涂层与基体之间过渡,使用 BW-BW 测量模式,需 要配对的探针。(详见 11.6 节)

Thickness 壁厚测量是依据于已知声音速率的测量模式,这都可以在开 始启动菜单选项就可以操作。预先选择:前次测量声音速率数值或者工厂的默 认数值 5920m/s.

启动声菜单速率之后,没有涂层的基质开始测量。

Sound Velocity 基于一个已知的壁厚测量声速-进入启动菜单之后就 可以测量,预选:前次测量厚度数值或者工厂的默认 数值 5MM

<u>管理手册 ECHOMETER 1076 TC FB 产品号 7413.076 1 34</u>
自动选择灵敏度,但较低灵敏度水平

灵敏度减低可能的原因(模式:Low)

在由探针产生的声场中小的测物体被测厚度测量读数的干扰

独特的材料回波干扰的产生,如(铝、陶瓷等)

在测量模式 BW 下,墙体厚度为选择自动的敏感性,在这个菜单下手动选择 是没有作用的。

被测量材料的声阻是取决于温度的,温度越高,声阻越大(反之亦然) 若灵敏度水平"Standard",这可能会导致回波干扰,如果灵敏度高,材料温度 低(通常仅适用于非常低的温度,在室温下大约 20°C / F 68°)。如果可以

11.5 仪器选项

### Data 数据输出

 此目的是用来选择测试结果是否能通过按钮控制来传输到连接设备(例如:打 印机或电脑)

- Off 功能禁用 OOn 当探针连接好后, 按键 通过界面"连接数字、数值 、单 位等更变现有测量数值
	- 1: 5.02mm
	- 2: 5.01mm
	- 3: 5.01mm

通过重复激活菜单主题,来重新设置这些数值。

若游标卡尺已被连接,数据输出自动被禁用。

背光 控制仪器屏幕的背光

### 背光关闭

工厂设置:按键 确认主题,然后激活工厂设置。

随后仪器重新启动仪表(详细见 9.4.2)使用工厂设置默认值(第 10 节)

重置出厂设置在测试结果或操作条件不太合理的情况,可以设置仪表合 适的参数范围或关机。

## 12.数据的存储

12.1 数据存储的一般信息

单位等)在打开文件之后会重新有效

一般来说,在菜单的主题文件管理器可使用以下各项

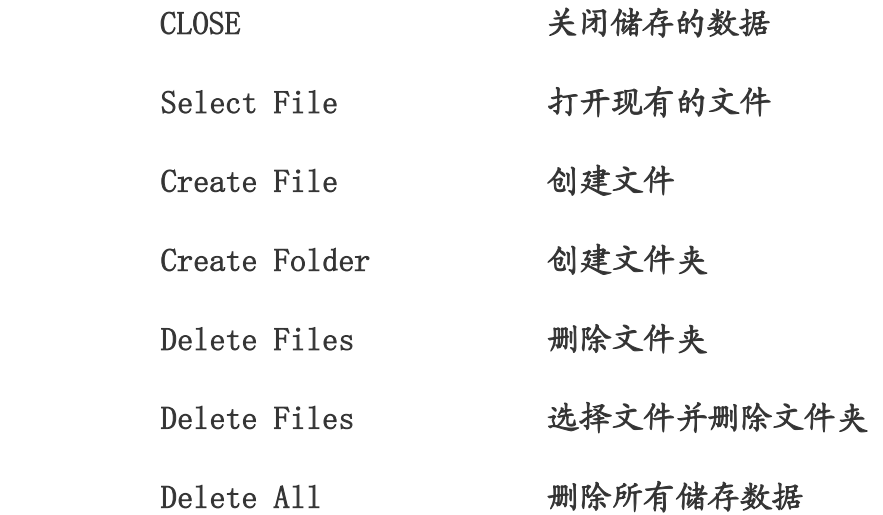

# 若数据文件打开,其它的一些参数

Edit 测试数据的图形相结合的显示方式及删除打开文件的数据

PC Output 将现有仪器中储存的文件传输到电脑中

Printer Output 将现有数据连接到打印机(输出格式适配到 KARL DEUTSCH 打 印机 6010.201)

Delete Values 删除所有打开文件的数值

参数是相关的测量模式(测量模式,Fast Min(在主菜单"Display"中)和 灵敏度)这些测量模式在已包含文件测量值中不能在改变。如果用户想基于新存 储是新的参数参来创建一个新的数据文件,需确保基于不同的参数且有关的测量 将不会被储存在一个共同文件

# 12.2 Data 存储数据的开关转 ON/OFF

打开一个数据文件并转换数据储存 ON

打开主菜单 文件管理器 选择文件夹 选择文件

如果数据文件不可用,用户需要创建它(详见 12.3 节),一个的数据存储文件 打开之后有效,这就是说,

压力表的测试数据变化至详细显示统计数据(详见第 9.4.3)使用选定的文件 参数(限制,校准等)

在操作过程中的,每次现测量值存储在加载的文件中,当探头耦合好,且按键 ,新的测试数据将被附加在现有文件中

只能在详细的显示统计数据显示时,才可触摸一个按钮来实现数据存储。在

标准显示中存储是不可能(这需通过箭头键 来选择)

关闭一个数据文件并转换数据储存 OFF

打开主菜单 文件管理器 关闭文件

当转换文件数据为关闭时,仪表将变更为标准显示模式并且保存好关闭的数 据文件的参数(限制,校准数据等)

12.3 Data 存储数据的文件和文件夹的创建

## 创建文件夹

打开主菜单 文件管理器 创建文件夹 命名文件夹(自动 建议方法: "文件夹 XX"; 在 XX 是数字, 始终设置为比现有数字排序命名文件 高1文件,然后命名文件夹(详细见 9.3 节)或按键 退出输入

### 创建文件

打开主菜单 文件管理器 创建文件 选择文件夹(若多有多 个文件夹) 命名文件(详见 9.3 节)

文件夹和文件名称可以从 16 个字母数字字符编译,(包括空间键符号) 文件名称是右对齐与统计显示数据

在的新数据文件创建之后,数据存储的变得有效,仪表转变为测量操作模式, 用户可按键 ,来在新创建的数据文件存储测量数据,(仅适用详细显示,也 可详见 12.2 节)

# 12.4 **Data** 数据文件夹中的数据删除

为能删除文件夹的数据,单个数据文件夹也需要提前下载(详件 12.2 章节)

文件管理器 删除数据 选择文件 确定操作,

"Delete values"? 按键 或通过 取消操作

当删除读数的文件的所有其他参数保持不变(例如校准,极限值)

# 12.5 Bata单个数据文件夹中的数据删除

在删除现有文件数据之前,存储的读数需要关闭(详见第 12.2 节),当存储 的读数关闭之后,仪表计存储读数将改变正常显示(Normal display),且保持 仪表计参数(极限值,校准等)也会随之关闭。

文件管理器 删除数据 选择文件 确定操作, "Delete values"? 按键 或通过 取消操作

## 12.6 **Data** 单个数据文件夹的删除

在删除现有文件之前,存储的读数需要关闭(数据存储错误信息也会提醒:

16.1TC 测量模式选择, standard 或 back wall

使用 ECHOMETER1076 TC, 可在俩种不同的测量模式进行选择 (菜单选项, 详见 11.2 章节)

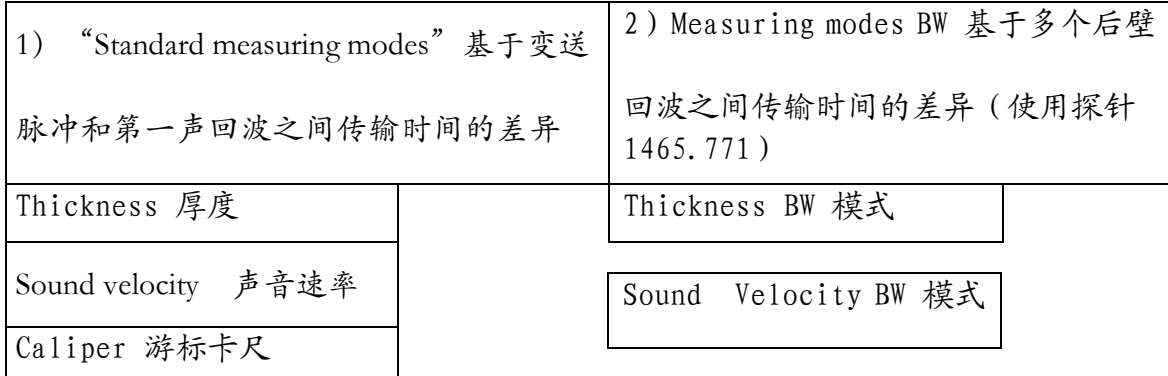

- 1) 在 Standard measuring modes 模式中,探头放在没有覆层的基质之上(例 外和限制,详见 16.4 章节)
- 2) 在 BW measuring modes, 用户也能测量有覆层的基质 (涂层<8mm, 取决于 材料材质,如果涂层材料具有很高的声阻抗差(如漆或塑料等)

为 BW 测量涂层的材料质量必须保证一个独特的界面,回波当声束在边界反

射,例如一个包裹钢板作为测量基质

提示:如果用户在仪器使用过程之中,出现的输入参数/或其他设置困难时, 错误的提示消息的原因无法立即理,且解其原因不能很快的解决,用户可以重置 设备,使其恢复到仪器出厂时的默认设置,使用"加载工厂设置菜单功能。"(第 11.6 章节节和 10 章节)

繁杂错误与预警提示 (选择)

调试错误 !

## 原因: 调试失败

解决措施: a)重复校准; 需保证足够的声耦合, 举例来说, 使用适量的耦合剂 和足够压力。

在调试过程中,确保探头声耦合发射界面覆盖全部的检测材料

使用计校准过程中,使用 5 毫米模块 (见图 5, 第 19 页)

Data 电脑连接 (由于键盘锁定,操作不能进行)

原因:外部的 PC 机程序连接仪表

解决方案: 断开电脑程序 (例如: ICOM")

## OVL (过量负载)

原因:测量的参数在可允许的输入值和检测极限值范围之外

污染出现之后,立即用布条清除干净

在大部分的情形下,需要用布条蘸点快速清洁剂来清除污痣

不要使用能溶解的塑料清洁剂,或是混合砂或其他研磨材料,它可能会划伤 仪器屏幕表面

清洁仪器时,一定要避免机械磨损,划伤或刮损

也请确保没有水分渗入仪表之中

19 处理

WEEE(报废电子电气设备)包含有价值的,可重复使用的材料是收集回收。 在适当的条件下,仪表中含有损坏环境的部件是需要特别处理的考虑。因此,仪 器在使用周期结束后,设备需在本地废物电气或电子设备回收点处理,设备不能 和生活垃圾一起处理。

专业的处理方式也包含对于仪表中的电池所使用的电池和其它有害于环境 的仪器部件,举例来说,通过所在国家公共及私立废弃物处理机构(如,欧洲欧 盟电池处理机构)

在欧洲经济区内,最终用户使用完的废旧电池要回收,废旧电池不能与生活 垃圾一起处理,这可表示为有打叉废物的容器的符号,这个符号都有印刷在电池 上面。

分辨率 0.1mm ,0.01mm,0.001 英寸

#### 仪表声音速率测量的误差

分辨率 2.1 米/秒, 0.1 米/秒 and, inch/µs

## 仪表墙体厚度测量的范围

TTH标准探头 BE-BE 测量模式 1465.771, DSE 8.3/15 PB 5 C)

BE-BE 测量模式: 2 to 28 mm (0.079 to 1.1 Inch)

TP-BE mode: 2 to 250 mm (0.079 to 9.8 Inch)

(BE =厚墙回波 ,TP=发射脉冲) 5HZ, 每个振荡器的尺寸为 8\*3mm)

最大测量厚度或涂层(BE-BE 测量模式) 8mm(取决于测试的材质)

#### 测量误差:

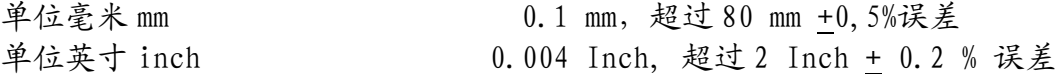

## 标准探头

(1465.762, DSE 10.4/6 PB 4)

<u>管理手册 ECHOMETER 1076 TC PLGP 产品号 7413.076 1 2 72</u>
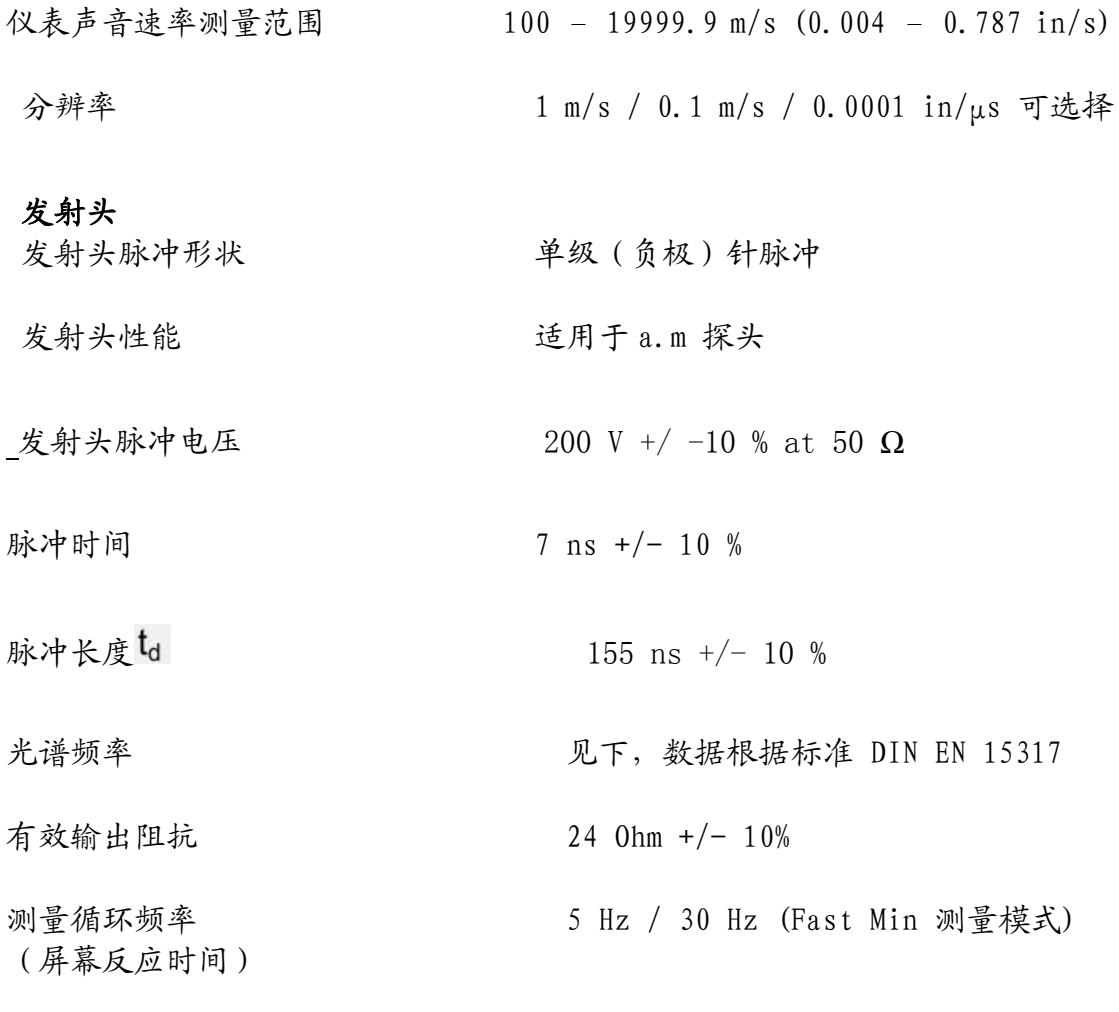

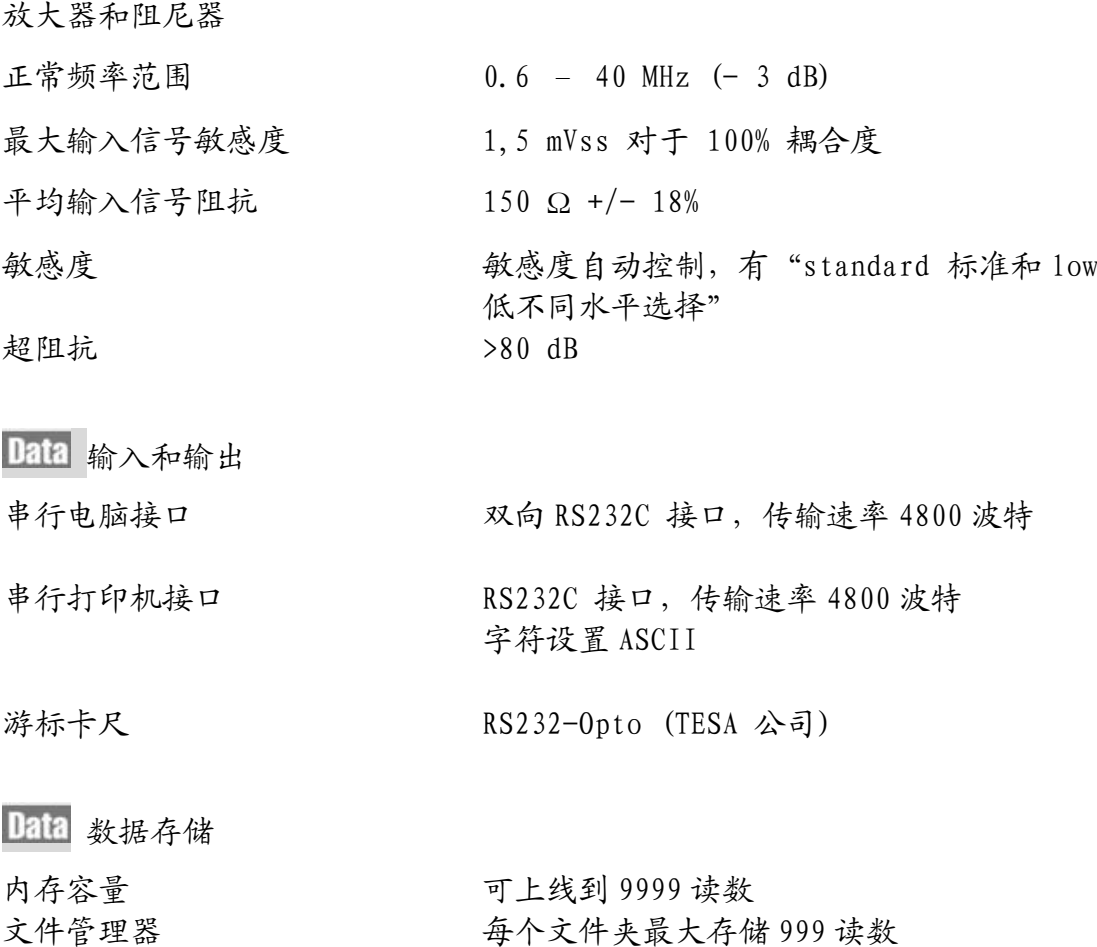

## 其它

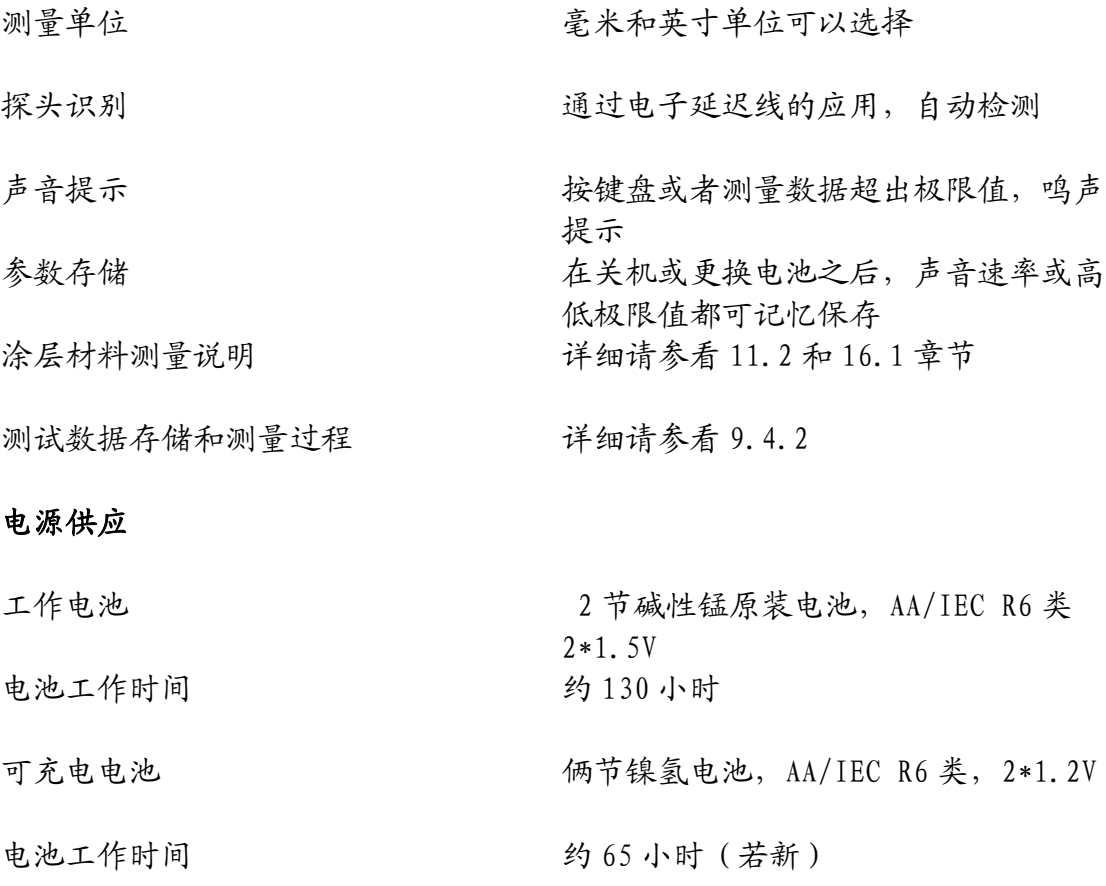

电量指示 4 分节电量显示, 电量低压不足时, 有 提示音,LED 也发光,电池符号会闪烁

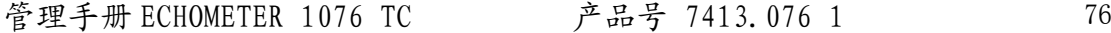

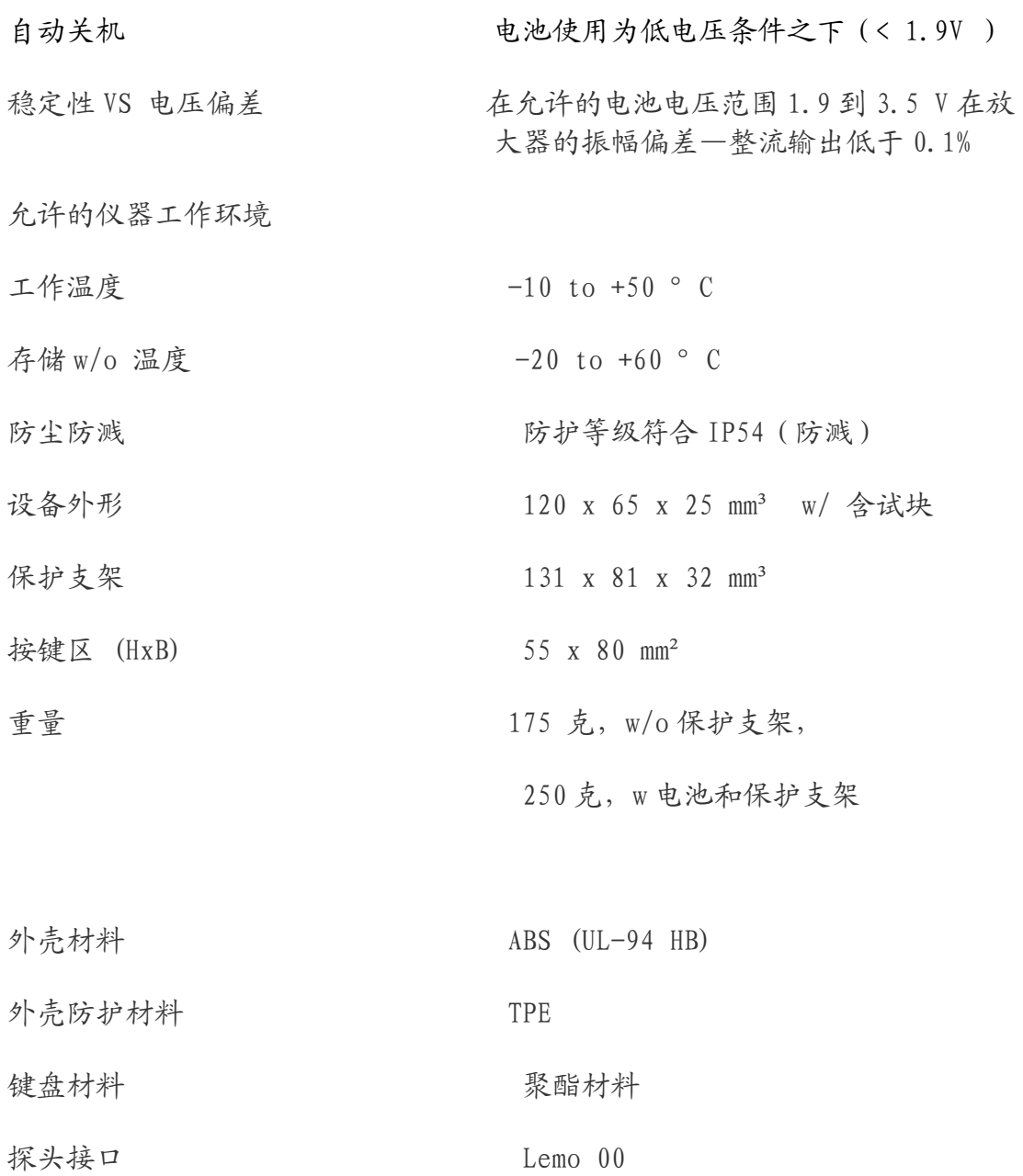

Data 数据接口 <br>
4-pin Lemo 00

其他参数根据标准 DIN EN 15317 发射器 (定义)

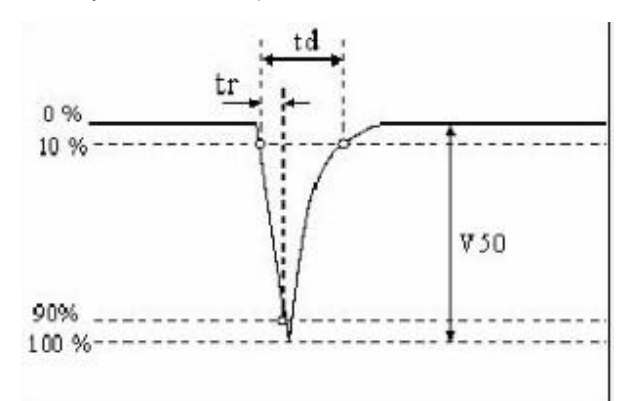

发射器的脉冲形状及频谱

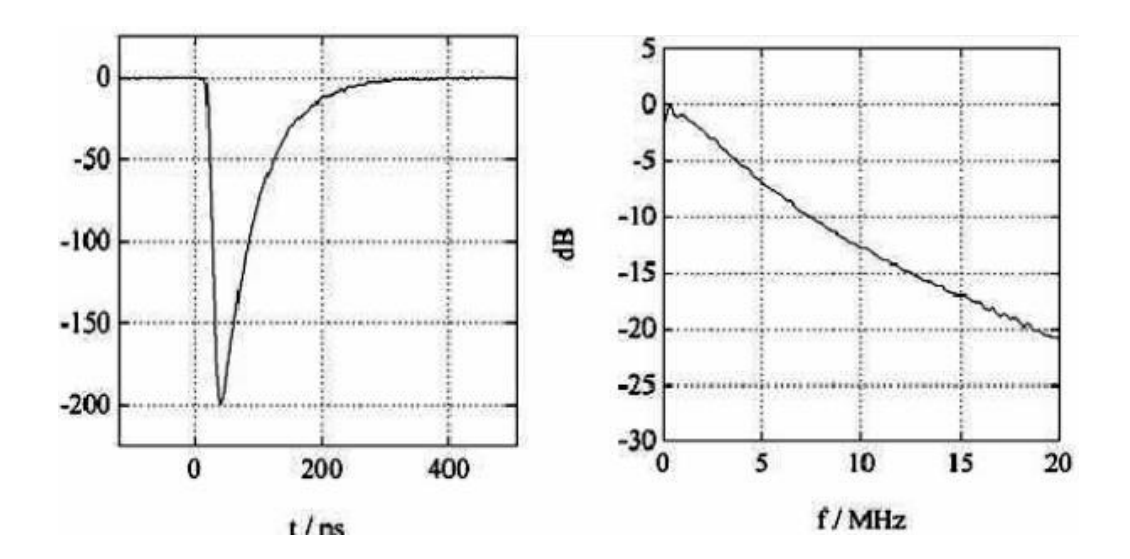

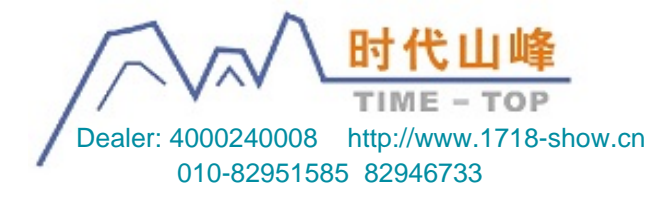

管理手册 ECHOMETER 1076 TC 产品号 7413.076 1 78